# Guía de instalación/usuario

Microinversores conectados a la red fotovoltaica (con WIFI-G4 incorporado)

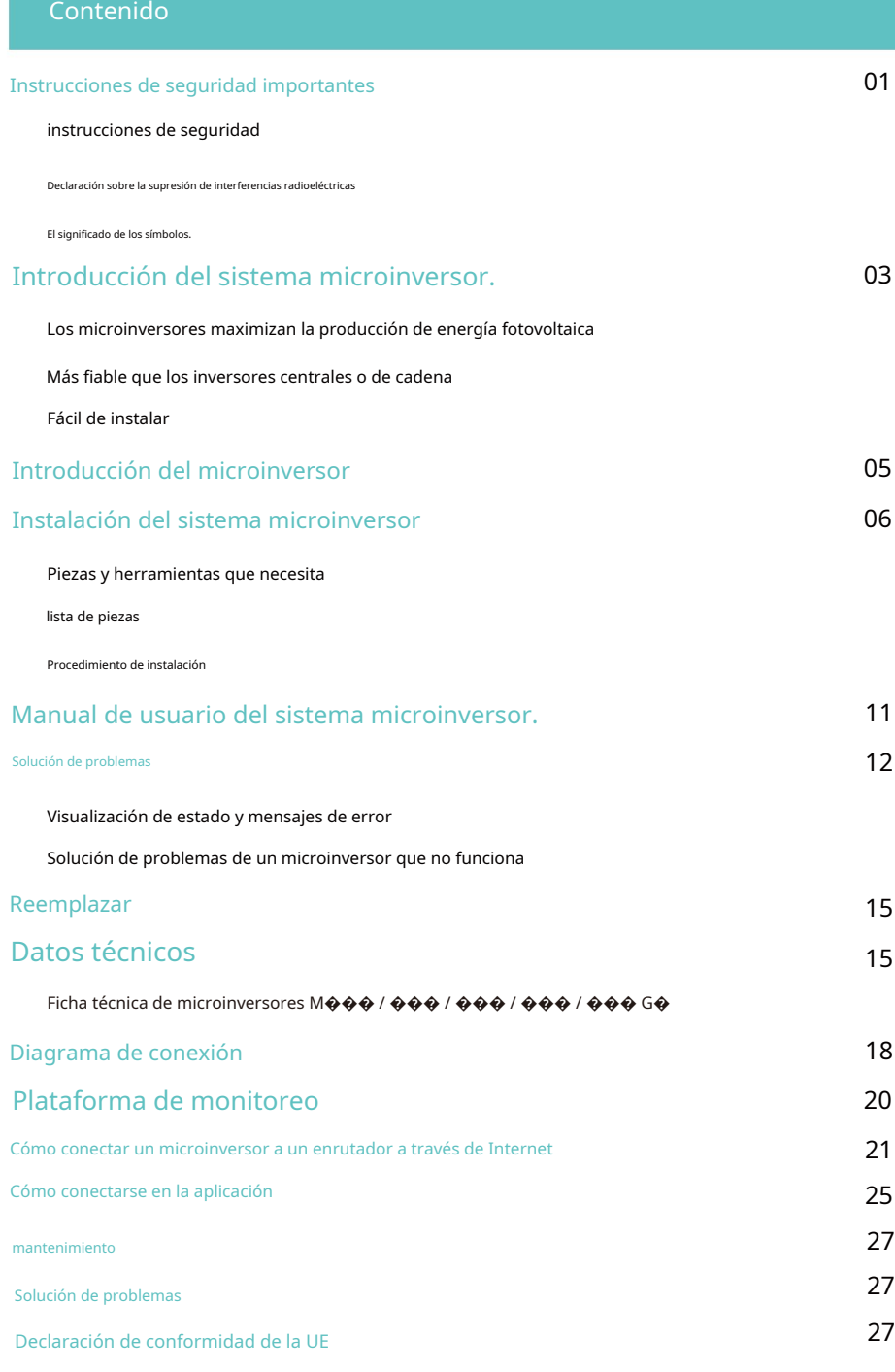

# Instrucciones de seguridad importantes

Este manual contiene instrucciones importantes que se deben seguir al instalar y mantener su inversor fotovoltaico (microinversor) conectado a la red. Para evitar el riesgo de descarga eléctrica y garantizar una instalación y funcionamiento seguros del microinversor, se utilizan los siguientes símbolos en este documento para indicar condiciones peligrosas e instrucciones de seguridad importantes.

Las especificaciones están sujetas a cambios sin previo aviso; verifique esto. Consulte las instrucciones más recientes en el sitio web del fabricante.

ATENCIÓN:Este símbolo indica una situación en la que el incumplimiento de las instrucciones podría provocar fallos graves del equipo o lesiones personales. Ir a Realice esta tarea con extrema precaución.

ATENCIÓN:Este símbolo indica información necesaria para el funcionamiento óptimo del dispositivo. Los microinversores son importantes. Siga estas instrucciones cuidadosamente.

#### ATENCIÓN:Léelo atentamente y guárdalo en caso de emergencia.

#### instrucciones de seguridad

NOdesconecte el módulo fotovoltaico del microinversor sin encender la red eléctrica interrumpir.

Sólo personal calificado debe instalar y/o reemplazar los microinversores.

Todas las instalaciones eléctricas deben realizarse de acuerdo con las normas eléctricas locales.

Lea todas las instrucciones antes de instalar o utilizar el microinversor. Advertencias contenidas en la documentación técnica y en el sistema microinversor y panel fotovoltaico.

Tenga en cuenta que la carcasa del microinversor actúa como disipador de calor y puede alcanzar temperaturas de 80 ℃. Para evitar riesgos quemaduras, no toque la carcasa del microinversor.

Mantenga una distancia de al menos 20 cm cuando el microinversor esté funcionando normalmente.

NOIntente reparar el microinversor. Si ocurre un defecto, comuníquese con el soporte técnico para obtener un número RMA y comenzar el proceso de reemplazo. Dañar o abrir el microinversor anula la garantía.

#### ¡Atención!

El cable de tierra de protección externo está conectado al terminal de tierra de protección del microinversor a través del conector de CA.

Al desconectar, primero debe desconectar la CA abriendo el disyuntor pero Deje el conductor de protección en el disyuntor conectado al inversor y luego desconecte las entradas de CC. Bajo ninguna circunstancia conecte la entrada de CC cuando el enchufe de CA esté desenchufado.

Instale dispositivos de desconexión en el lado de CA del inversor.

Declaración sobre la supresión de interferencias radioeléctricas

Este equipo puede irradiar energía de radiofrecuencia, lo que puede causar interferencias dañinas en las comunicaciones por radio si no se siguen las instrucciones al instalar y utilizar el equipo. Sin embargo, no hay garantía de que no se produzcan interferencias en una instalación en particular.

Si este equipo causa interferencias dañinas en la recepción de radio o televisión, las siguientes medidas pueden corregir el problema:

A) Cambie la posición de la antena receptora y manténgala más alejada del dispositivo.

B) Consulte al distribuidor o a un técnico experimentado en radio/TV para obtener ayuda.

Los cambios o modificaciones no aprobados expresamente por el responsable del cumplimiento podrán

revocar permisos de usuario El dispositivo deja de funcionar.

Acerca de Wi-Fi

Rango de frecuencia: 2.412 ~ 2.472 GHz WIFI Potencia máxima de transmisión: 16dBm ± 2dBm Antena: Ganancia de antena externa

antenas: 3.00dBi

#### El significado de los símbolos.

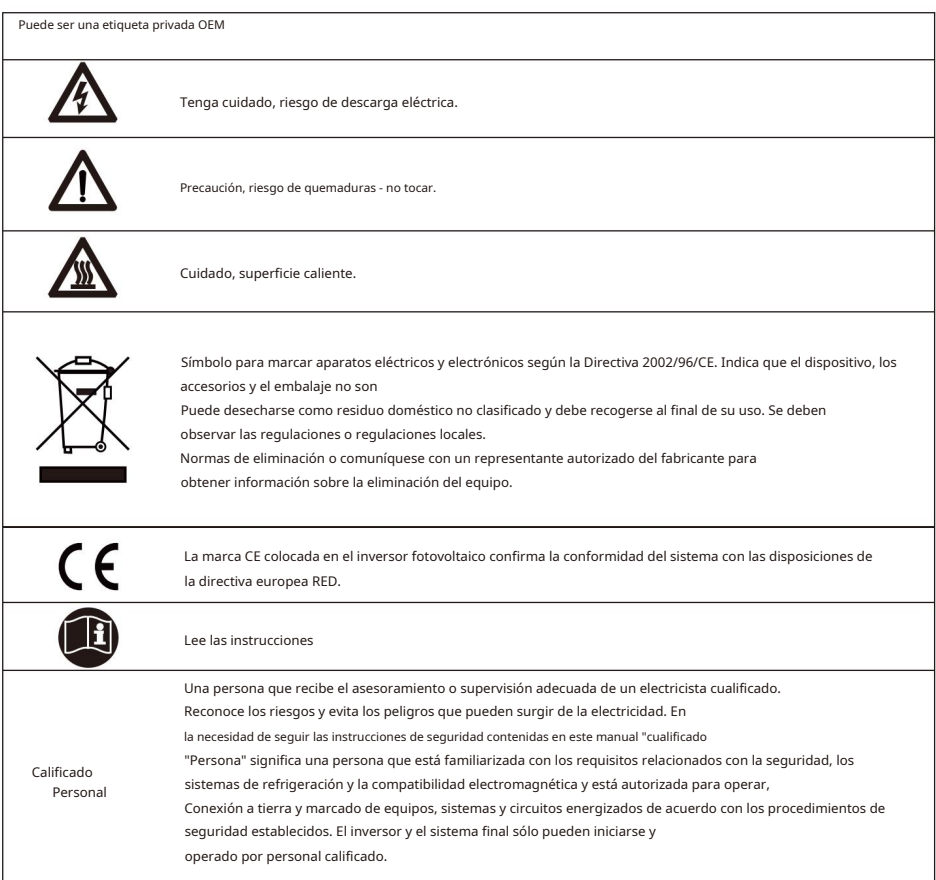

# Introducción del sistema microinversor.

Un microinversor se utiliza en aplicaciones conectadas a la red y consta de dos componentes clave:

• Microinversores

• Enrutador

Esta serie de microinversores lleva incorporado un módulo WIFI, por lo que se pueden conectar directamente a la red, pudiendo comunicarse el router.

# 130 / 160 / 180 / 200 / 220 G4

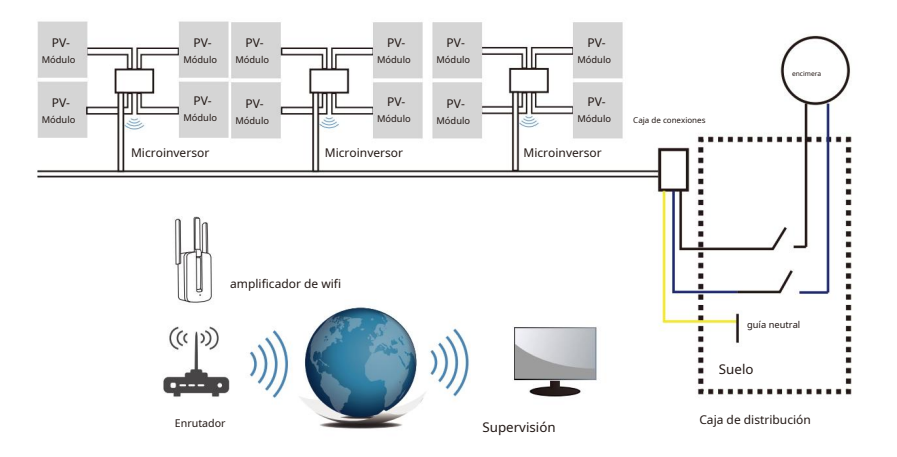

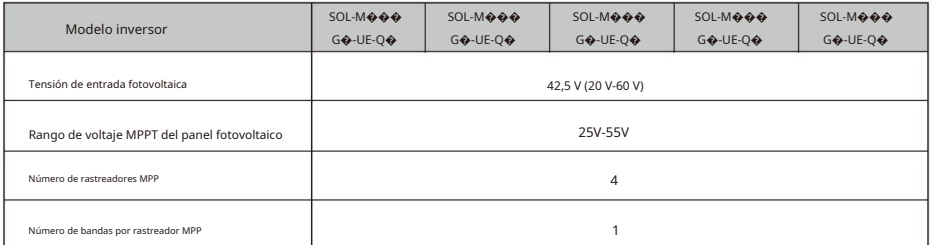

# ATENCIÓN:Si la señal WiFi es débil en el área del microinversor, un

Se pueden instalar un extensor WiFi en un lugar adecuado entre el enrutador y el enrutador. Se pueden instalar microinversores.

Este sistema integrado mejora la seguridad, maximiza la producción de energía solar, aumenta la confiabilidad del sistema y simplifica el diseño, instalación, mantenimiento y gestión de un sistema solar.

#### Los microinversores maximizan la producción de energía fotovoltaica

Cada módulo fotovoltaico tiene un control MPPT (Seguimiento de potencia máxima de pico) individual, que garantiza que se entregue la máxima potencia a la red, independientemente de la potencia de los otros módulos fotovoltaicos del sistema.

### Más fiable que los inversores centrales o de cadena

Un sistema distribuido de microinversores garantiza que no haya un único punto de fallo en todo el sistema fotovoltaico. Los microinversores están diseñados para funcionar a máxima potencia en temperaturas exteriores de hasta 113 ℉ (45 ℃). La carcasa del inversor está diseñada para instalación en exteriores y tiene un grado de protección IP67.

# Fácil de instalar

Los módulos fotovoltaicos individuales se pueden instalar en cualquier combinación de números de módulo, orientaciones, tipos y eficiencias. El cable de tierra (PE) del cable de CA está conectado a Carcasa conectada dentro del microinversor, lo que puede eliminar la necesidad de instalar un cable de tierra (consulte las regulaciones locales).

La recopilación de datos se realiza a través de WiFi interno, se requiere un enrutador cerca del microinversor inalámbrico. Una vez completada la instalación del microinversor, configure el enrutador WiFi con WiFi interno (consulte el manual de usuario de WiFi). Los datos se transfieren automáticamente. Los usuarios pueden adquirir el microinversor a través de la página web correspondiente sitio web o

Monitorizar y gestionar la aplicación.

# Introducción del microinversor.

Los microinversores se pueden conectar a una red monofásica, o puede haber varios, y se pueden utilizar microinversores en forma de red monofásica para obtener una red trifásica.

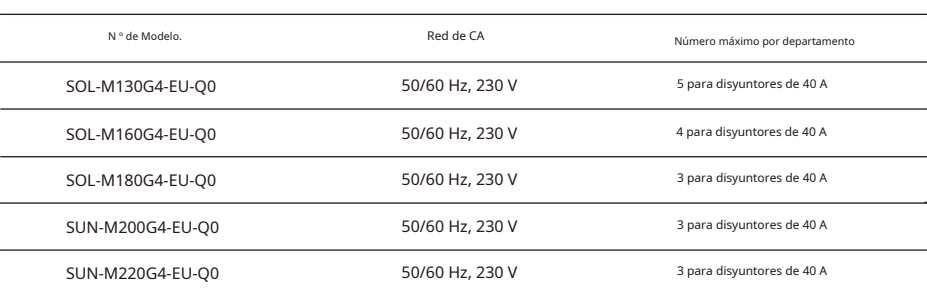

Puede encontrar más información en la página de especificaciones (páginas 16 y 17). Libro de texto.

#### Instalación del sistema microinversor.

Instalar un sistema fotovoltaico con microinversores es sencillo. Cada microinversor se puede montar fácilmente en un marco fotovoltaico directamente debajo de los módulos fotovoltaicos. Cables CC de baja tensión Se conectan desde el módulo fotovoltaico directamente al microinversor, lo que evita el riesgo de alta tensión CC. La instalación DEBE realizarse de acuerdo con las regulaciones y normas técnicas locales.

ADVERTENCIA:Todas las instalaciones eléctricas deben realizarse de acuerdo con los códigos eléctricos locales.

NOTA: DebeTenga en cuenta que la instalación y/o reemplazo solo se aplica a los microinversores. puede ser realizado por personal calificado.

#### ATENCIÓN:Léalos todos antes de instalar o utilizar el microinversor.

Instrucciones y advertencias incluidas en la documentación técnica y en la página web Tanto en el propio sistema microinversor como en el generador fotovoltaico.

ATENCIÓN:Tenga en cuenta que existe riesgo de descarga eléctrica al instalar este dispositivo.

ATENCIÓN:Es muy recomendable tener protectores contra sobretensiones en su dispositivo. para montar la caja del medidor suministrada.

ATENCIÓN:El producto es adecuado para entornos residenciales, comerciales e industriales ligeros. no industriales.

#### Piezas y herramientas que necesita

Además del generador fotovoltaico y el equipo relacionado, necesitará las siguientes piezas:

- Una o más cajas de conexiones de CA
- Material de montaje adecuado para posicionar los módulos.
- Accesorios para llaves de tubo y llaves para piezas de montaje.
- cable de tierra continuo y almohadillas de tierra
- Destornillador cruzado
- llave de torsión

lista de piezas

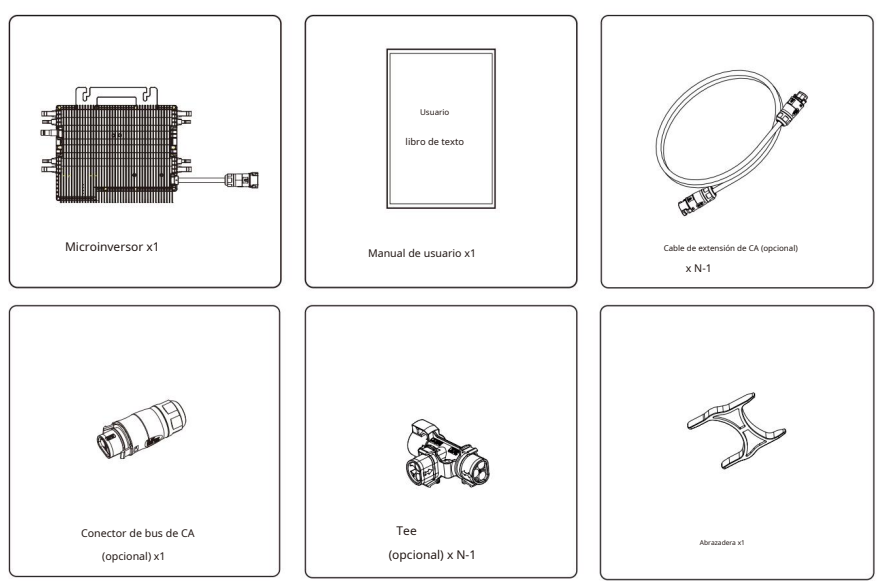

Compruebe que todas las piezas estén incluidas en el paquete utilizando la siguiente tabla:

\* Elija un conector de bus de CA o un cable de extensión con un enchufe europeo estándar. Ambos tipos no se pueden utilizar en el mismo proyecto.

Procedimiento de instalación

#### Paso 1: instalación de la caja de conexiones de CA

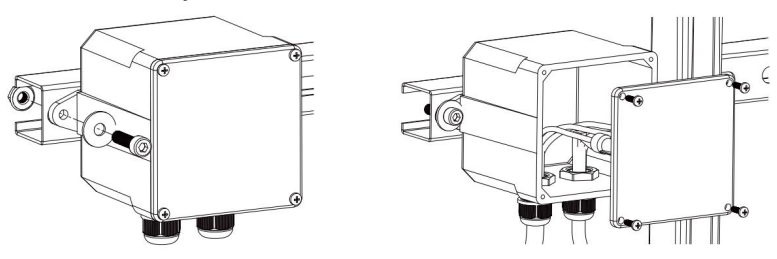

A. Instale la caja de conexiones adecuada en la ubicación adecuada del sistema de bastidor solar (normalmente al final de la rama del módulo).

B. Cierre el extremo abierto del cable de CA con un prensaestopas adecuado o Conecte el alivio de tensión a la caja de conexiones.

C. Conecte la caja de conexiones de CA al punto de conexión de

alimentación (generalmente ubicado en la caja de conexiones).

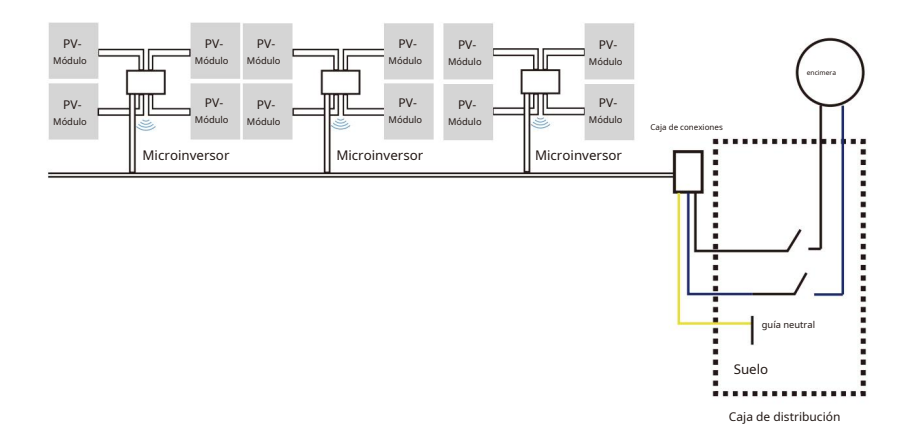

# ATENCIÓN:El código de color del cableado puede variar según las regulaciones locales.

Ser; Antes de conectar el cable de CA, verifique todos los cables del sistema para asegurarse de que encajen. Un cableado inadecuado puede causar daños irreversibles a los microinversores, que no están cubiertos por la garantía.

# Paso 2 – Fijación del microinversor al rack o panel solar.

A. Marque la posición del microinversor en el marco, teniendo en cuenta el módulo fotovoltaico, la caja de conexiones y otros obstáculos.

B. Instale el microinversor en cada una de estas ubicaciones siguiendo las especificaciones proporcionadas por el fabricante.

Piezas recomendadas para el portamódulos.

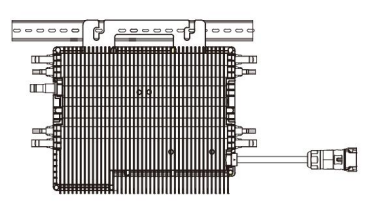

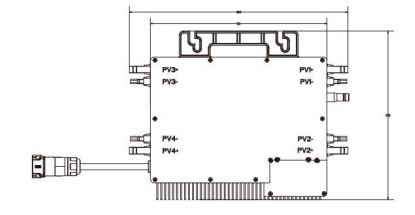

130/160/180/200/220 G4 (4MPPT) Montaje

El cable de CA del microinversor es un cable TC-ER con una sección transversal de 1 mm² (16 AWG).

## ATENCIÓN:Antes de instalar el microinversor, compruebe que la tensión de red sea de aprox.

el punto de conexión común corresponde a la tensión nominal en la etiqueta del microinversor.

# ATENCIÓN:No coloque inversores (incluidos conectores CC y CA).

Lugares expuestos al sol, lluvia o nieve, incluidos espacios entre módulos. Deje una distancia mínima de 3/4 (1,5 cm) entre el techo y la parte inferior del microinversor para asegurar una buena circulación del aire.

Paso 3: conecte los microinversores en paralelo

A. Consulte las Especificaciones del microinversor en la página 5 para conocer la cantidad máxima de microinversores permitidos en cada circuito derivado de CA.

B. Para la conexión en paralelo, utilice una T, un cable de extensión de CA y un conector de bus de CA como se describe en las páginas 18-19.

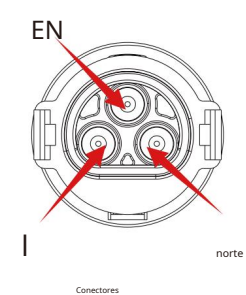

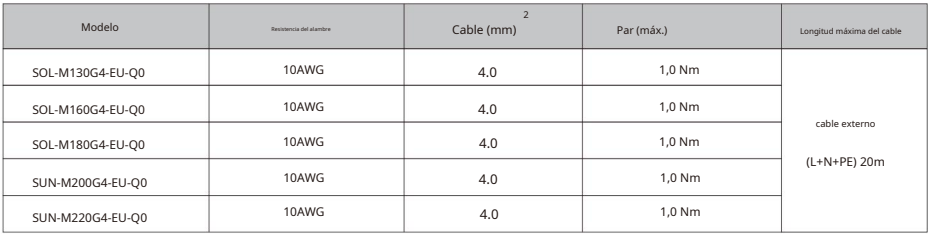

#### ATENCIÓN:NO exceda el número máximo de microinversores en uno

Circuito derivado de CA como se describe en la página 5 de este manual.

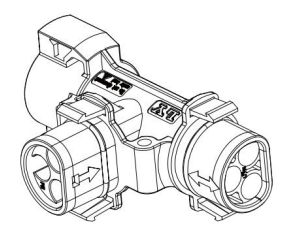

Tee

ATENCIÓN:La conexión del conector en T de la columna bidireccional solo se puede conectar al cable de extensión, y la conexión de la columna unidireccional solo se puede conectar al microinversor.

Paso 4: conecte el cable de salida desde el extremo del divisor a la caja de conexiones.

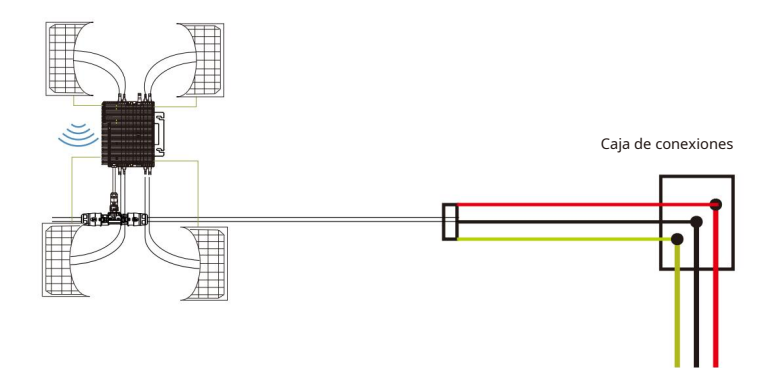

Paso 5 – Conexión del microinversor a los módulos fotovoltaicos

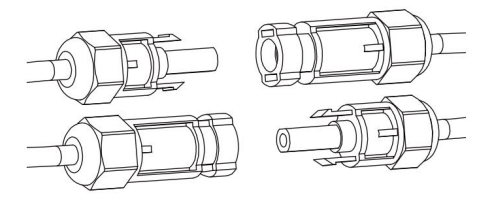

Pautas generales: Módulos

La energía fotovoltaica debe conectarse a la entrada de CC del microinversor. B. Para cumplir con los requisitos reglamentarios aplicables, la longitud del cable debe ser <3 metros. Comuníquese con su proveedor de energía local para asegurarse de que el cable de alimentación de CC cumpla con las regulaciones locales.

ATENCIÓN:Si la alimentación de CA ya está presente cuando conecta los cables de CC,

El microinversor parpadeará inmediatamente en rojo y comenzará a funcionar a la hora establecida (predeterminado 60 segundos). En ausencia de red eléctrica, la luz roja parpadea tres veces rápidamente y se repite después de un segundo hasta que se conecta la red eléctrica.

# Manual de usuario del sistema microinversor.

Funcionamiento de un sistema fotovoltaico con microinversor:

- 1. Encienda el disyuntor de CA en cada circuito derivado de CA del microinversor.
- 2. Encienda el interruptor principal de alimentación de CA. Su sistema arrancará después de: Minutos de espera para generar electricidad.
- 3. Los dispositivos deben parpadear en rojo un minuto después de que se activa el disyuntor de CA. Entonces el LED azul parpadea. Esto significa que los dispositivos normalmente producen electricidad. Cuanto más rápido, más azul. El LED parpadea, más energía se genera.
- 4. Configure el módulo WiFi interno según el manual de usuario.
- 5. Los microinversores comienzan a enviar datos de rendimiento a la red a través del módulo WiFi cada 5 minutos. Esto significa que Los clientes pueden ver los datos de rendimiento de cada microinversor monitoreando el sitio web y la aplicación.

ATENCIÓN:Cuando hay alimentación de CA pero el microinversor no está funcionando, un medidor de potencia puede medir aproximadamente 0,1 A de corriente y 25 VA de potencia para cada microinversor. Esta potencia es potencia reactiva que no es consumida por la red eléctrica.

#### Solución de problemas

Si su sistema fotovoltaico no funciona correctamente, el personal calificado puede realizar los siguientes pasos de solución de problemas problemas:

Visualización de estado y mensajes de error

#### Sorprendido

Un minuto después de que se aplica por primera vez el voltaje CC al microinversor:

Un breve destello rojo indica una secuencia de inicio exitosa del microinversor. lo mismo o

Un destello rojo breve y más grande cuando se aplica voltaje de CC por primera vez al microinversor indica

Error de configuración del microinversor.

#### LED de encendido

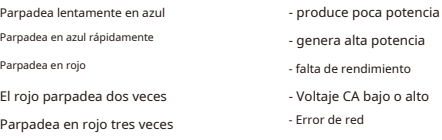

#### error GFDI

Un LED rojo con cuatro destellos indica que el microinversor tiene un error GFDI (Ground Fault). detector chopper) se ha detectado en el sistema fotovoltaico. El LED parpadeará cuatro veces hasta que se resuelva el error GFDI.

Otros errores

Todos los demás errores se pueden informar a través del sitio web y la aplicación.

# ATENCIÓN:Nunca desconecte las conexiones de la línea de CC bajo carga. Asegúrate de Antes de la desconexión no circula corriente por los cables de CC. Antes de desconectar el módulo, puede cubrirlo con una cubierta opaca.

#### Solución de problemas de un microinversor que no funciona

Hay un total de dos posibles áreas de error:

R. El problema puede estar en el propio microinversor.

B. El microinversor en sí funciona bien, pero la comunicación entre él

El microinversor y la red están perturbados. Los siguientes puntos están relacionados con problemas del microinversor, no con problemas de comunicación:

Una forma rápida de determinar si se trata de un microinversor o un problema de comunicación es:

Diagnóstico de red:

A. No se muestran datos: el sitio web y la aplicación no muestran datos; verifique la configuración de red.

B. Solo muestra que el microinversor está en línea, pero no hay datos. Esto puede deberse a que el servidor se está actualizando actualmente.

#### Para solucionar el mal funcionamiento del microinversor, consulte el manual

#### Siga estos pasos en orden:

- 1. Asegúrese de que el voltaje y la frecuencia de la red estén dentro de los límites especificados en la sección "Datos técnicos" de este manual y estén dentro de los rangos especificados.
- 2. Verificar la conexión a la red eléctrica. Desenchufe el AC primero y luego CC y asegúrese de que el voltaje de línea se pueda medir en el puerto de CA. Nunca desconecte la línea de CC mientras el microinversor esté generando energía.

generado. Vuelva a conectar los conectores del módulo de CC y escuche hasta que el LED parpadee tres veces.

- 3. Verifique la conexión del circuito derivado de CA entre todos los microinversores. Asegúrese de que cada inversor esté instalado como se describe en el paso anterior. La red eléctrica funciona con electricidad.
- 4. Asegúrese de que todos los interruptores de CA funcionen correctamente y estén cerrados.
- 5. Verifique las conexiones de CC entre el microinversor y el módulo fotovoltaico.
- 6. Asegúrese de que el voltaje CC del módulo fotovoltaico esté dentro del rango permitido especificado en los datos técnicos de este manual.
- 7. Si el problema persiste, comuníquese con el soporte técnico.

# ATENCIÓN:No intente reparar el microinversor y no se ponga en contacto

soporte técnico si los métodos de solución de problemas fallan.

#### Reemplazar

Para reemplazar un microinversor dañado, siga estos pasos

A. Desconecte el microinversor del módulo fotovoltaico como se indica a continuación

Secuencia:

1. Desconecte la corriente alterna (CA) apagando el disyuntor.

2. Desconecte el conector AC del microinversor.

3. Cubra el módulo con una cubierta opaca.

- 4. Desconecte los conectores del cable CC del módulo fotovoltaico del microinversor.
- 5. Retire el microinversor del marco del generador fotovoltaico.
- B. Conecte el nuevo microinversor al soporte y retírelo.

cubierta opaca. Observe el LED parpadeante cuando conecta el nuevo microinversor a los cables de CC.

C. Conecte el cable de CA del nuevo microinversor.

#### Datos técnicos

ATENCIÓN:Asegúrese de que los parámetros de voltaje y corriente del módulo fotovoltaico estén dentro de las especificaciones. De acuerdo con el microinversor. Por favor lea la hoja de datos o esta. Guía de usuario.

ATENCIÓN:Ajuste el rango de voltaje de funcionamiento de CC del módulo fotovoltaico al rango permitido voltaje de entrada del microinversor.

ATENCIÓN:La tensión máxima en circuito abierto del módulo fotovoltaico no debe exceder el valor máximo indicado. No exceda el voltaje de entrada del inversor.

# Ficha técnica del microinversor M130G4/160G4/180G4

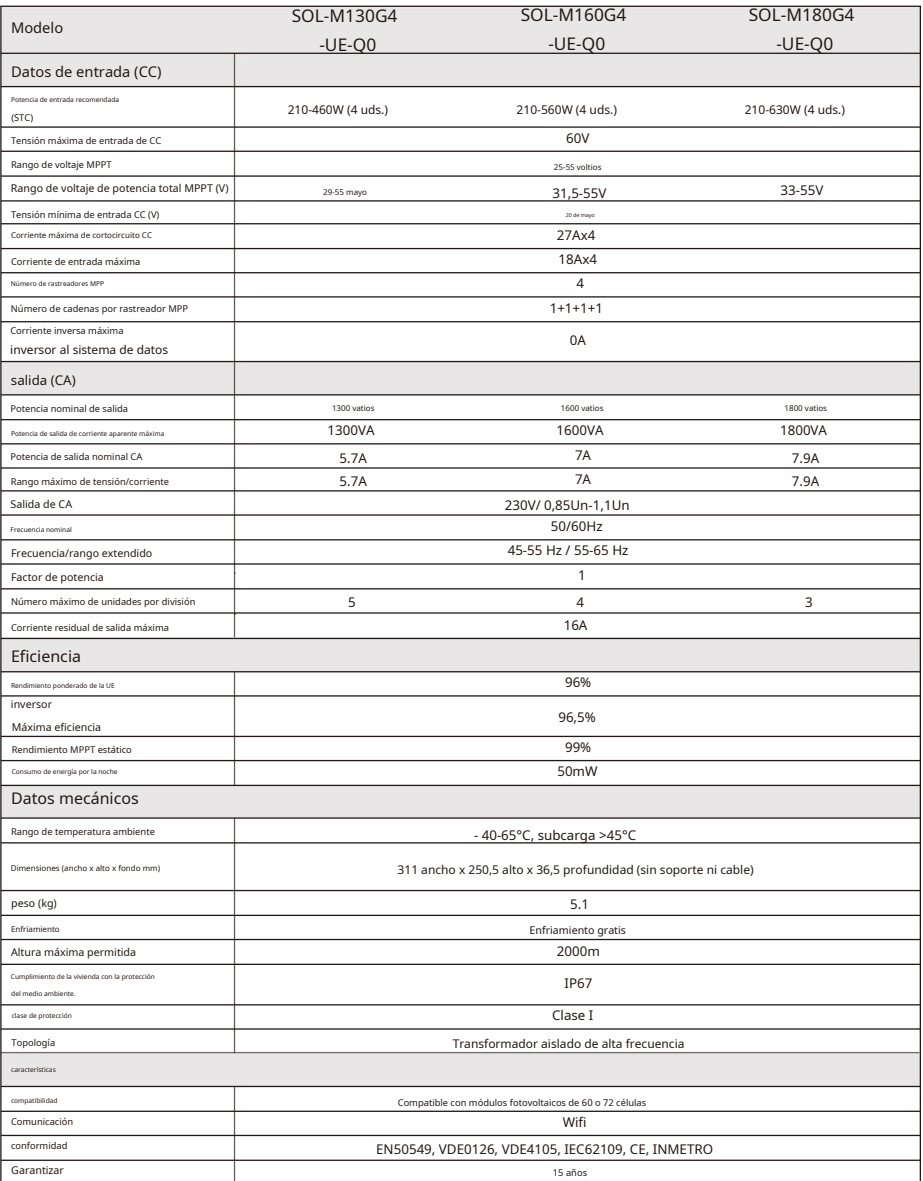

 $-99 -$ 

ä,

# Ficha técnica del microinversor M200G4/220G4

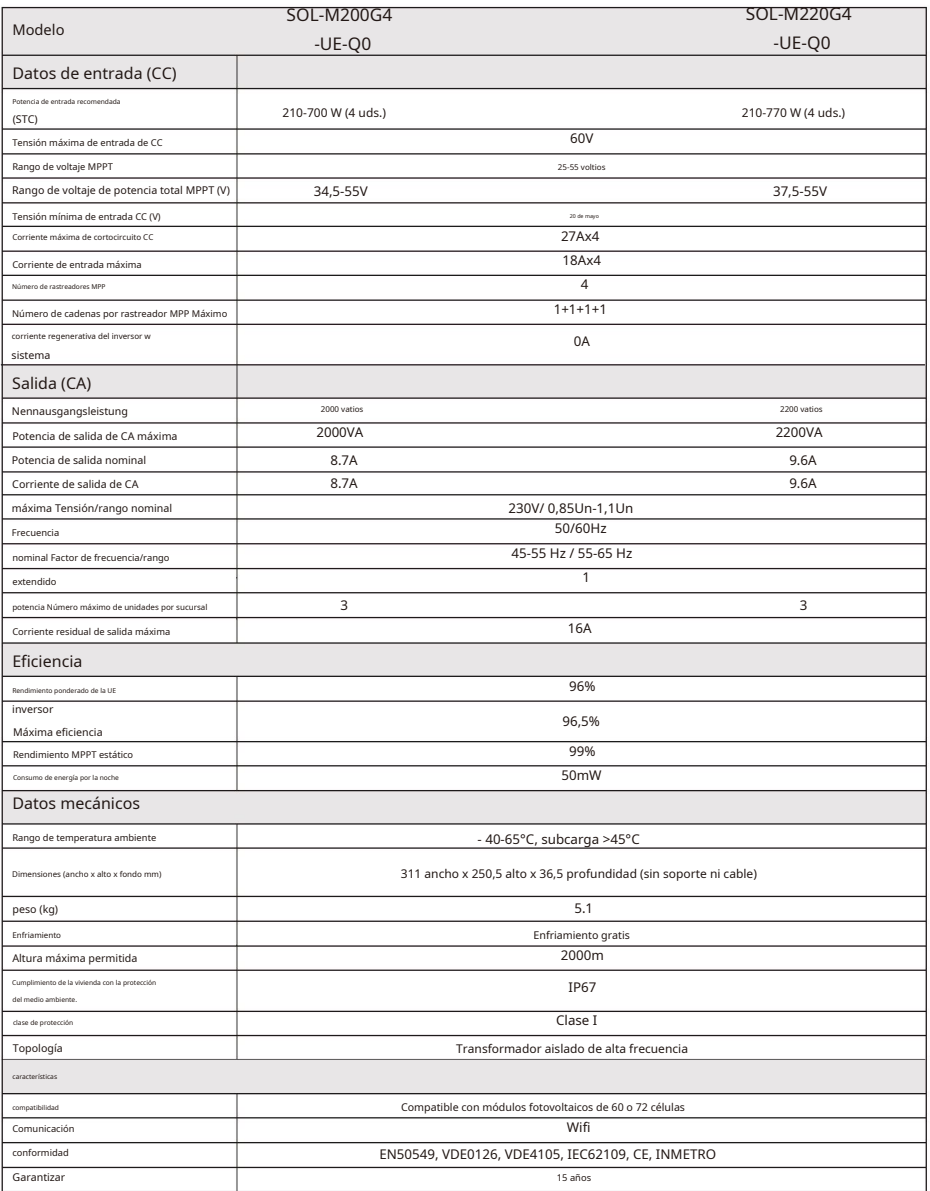

 $- 00 - 1$ 

# Diag r am

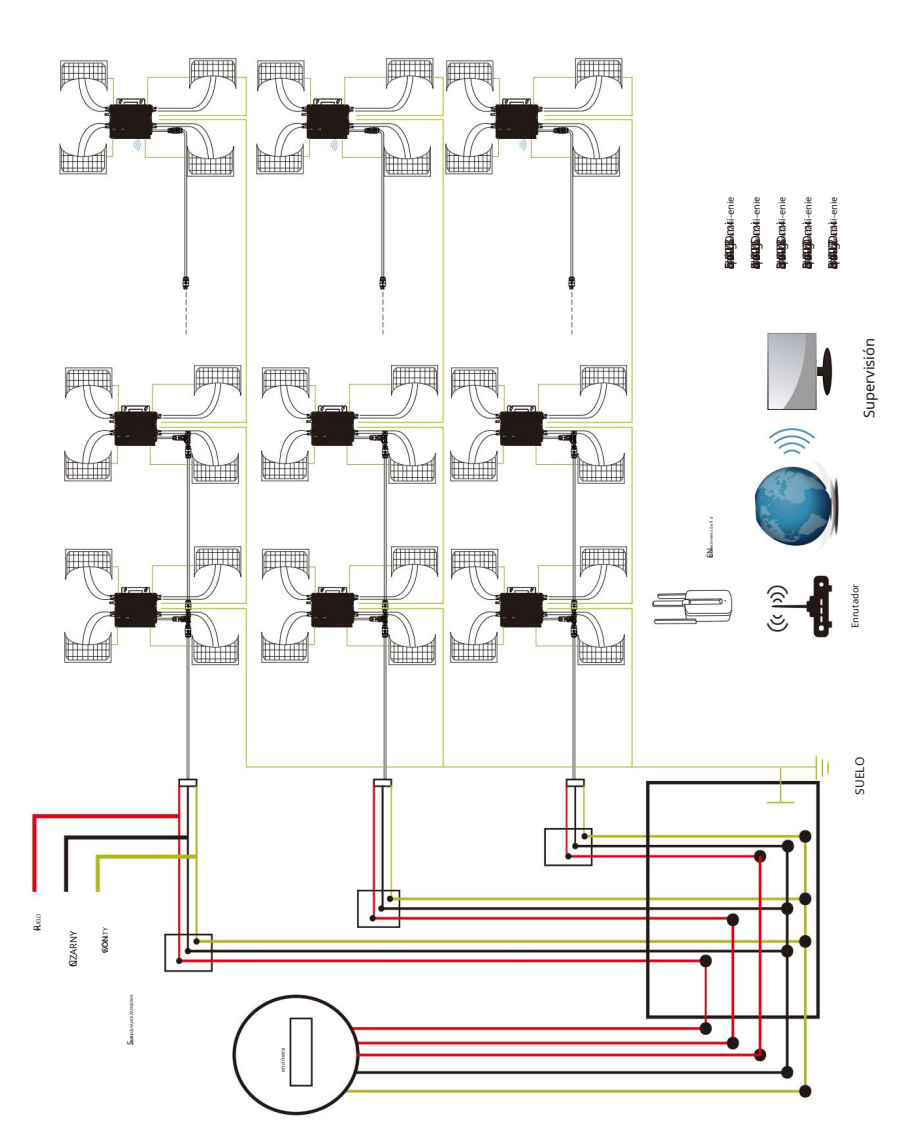

Muster-S chaltplan Dre iphasig

## Plan de lección Muster-S Sin fase

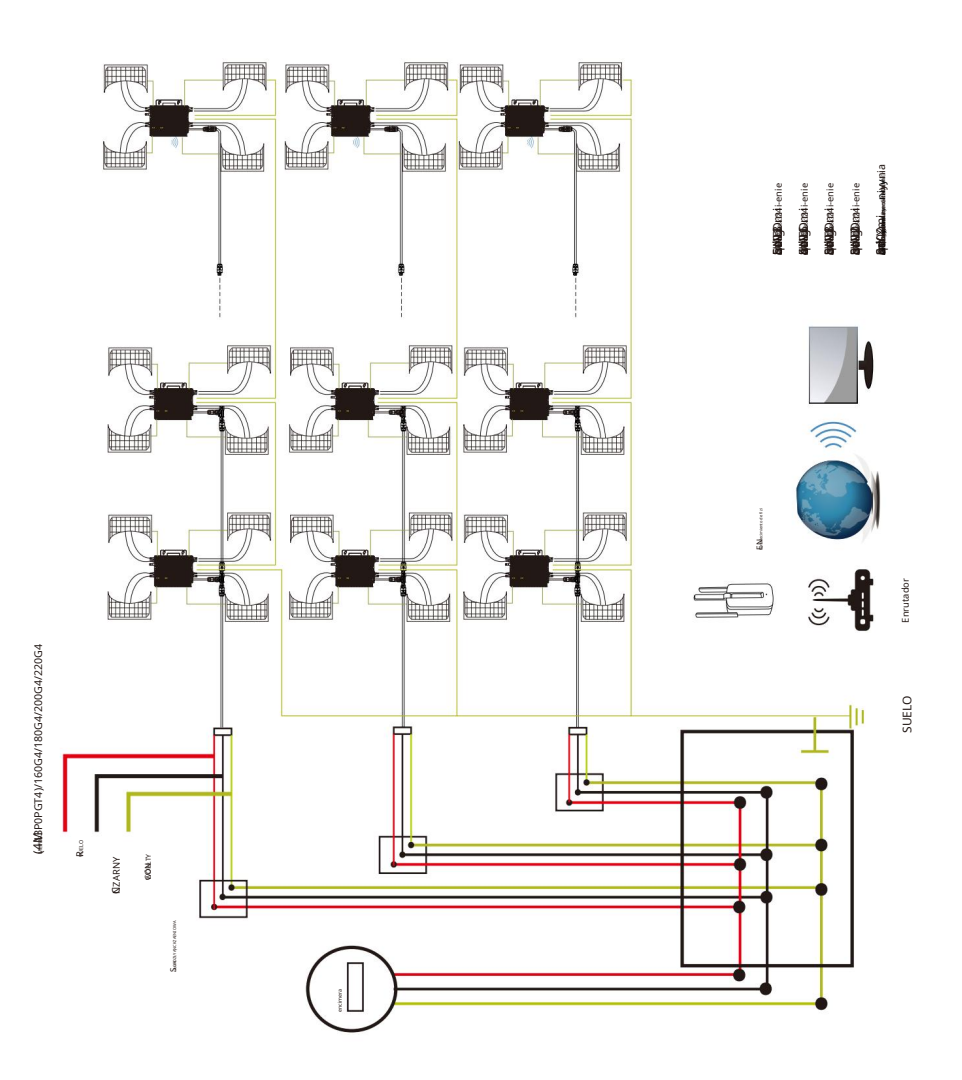

 $\bullet \bullet$ 

# Plataforma de monitoreo

Esta serie de microinversores tiene un módulo WIFI incorporado al que el enrutador se puede conectar directamente. Para obtener información sobre la configuración de Wi-Fi, consulte la "Guía de configuración del módulo WIFI integrado".

Dirección de monitoreo de Internet: https://pro.solarmampv.com (para cuenta de distribuidor de Solarman);

https://home.solarmampv.com (para cuenta de usuario final de Solarman)

Para monitorear su teléfono móvil, escanee el código QR para descargar la aplicación.

También puedes encontrarlo buscando "solarman business" en App Store o Google Play; Esta aplicación está destinada a distribuidores/ instaladores.

Busque "solarman smart" en App Store o Google Play y seleccione "solarman smart". Esta aplicación está destinada a propietarios de sistemas.

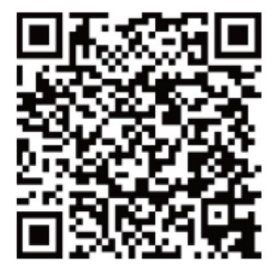

SOLARMAN Inteligente para consumidores finales

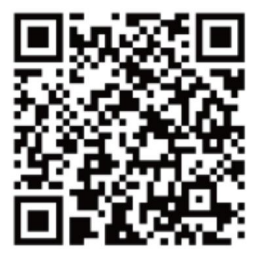

SOLARMAN Negocios para distribuidores/instaladores

#### Cómo conectar un microinversor a un enrutador a través de Internet

1. Encienda la red inalámbrica en su computadora o teléfono inteligente.

2. Si no hay una placa de identificación en la carcasa del inversor con información PWD:XXXXXXXXX sas, la contraseña de red AP predeterminada es 12345678. Si hay una placa de identificación en la carcasa del inversor clasificado con PWD: XXXXXXXXXX, la contraseña de la red AP es "XXXXXXXXXX".

Por ejemplo, la contraseña de red AP predeterminada es "5c4db4d8" del inversor SN:2302202012.

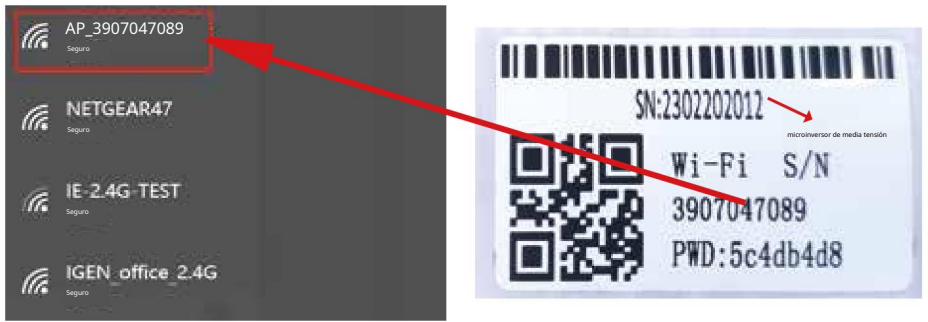

Microinversor SN: 2302202012 Registrador de datos incorporado: 3907047089

La contraseña predeterminada se puede cambiar. Si olvida su contraseña modificada, envíe un correo electrónico a service@deye.com.cn para obtener ayuda.

3. Abra su navegador e ingrese 10.10.100.254. Tanto el nombre de usuario como la contraseña son admin. (Navegador recomendado: IE 8+, Chrome 15+, Firefox 10+ y el nombre de usuario predeterminado es "admin" y la contraseña es "admin").

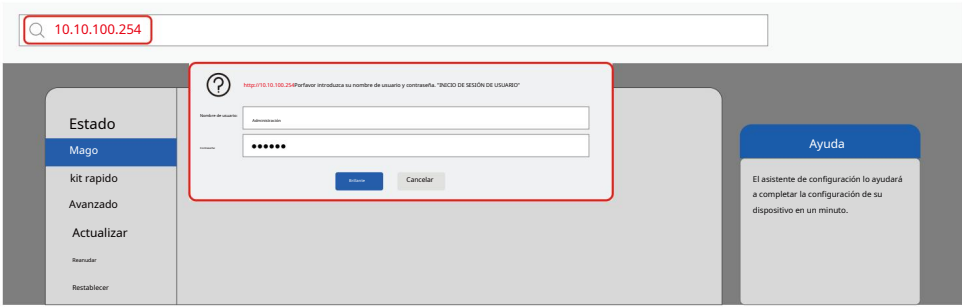

4. Vaya a la página de configuración de la grabadora. Aquí encontrarás información básica.

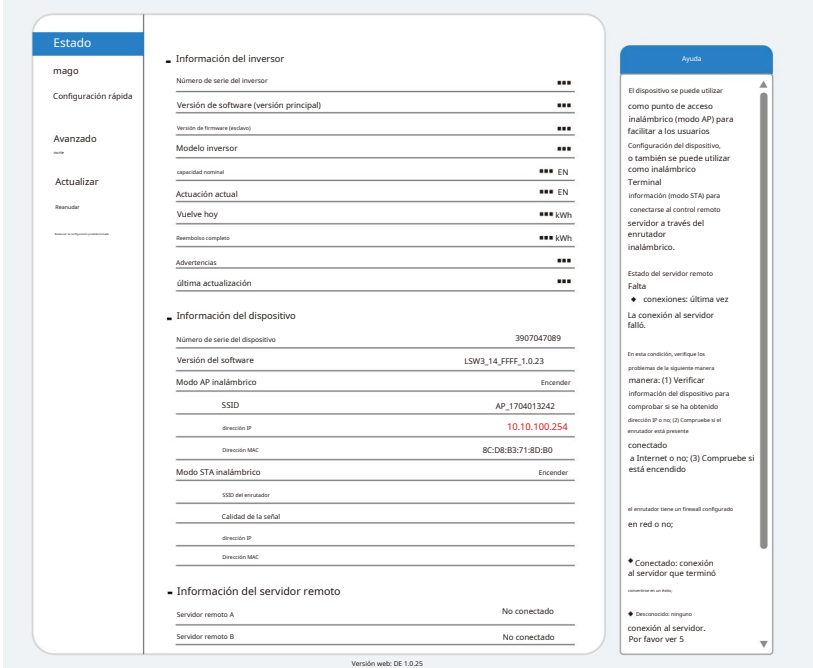

5. Vaya a las instrucciones de configuración, haga clic en Actualizar y busque su red inalámbrica. Seleccione la red de destino y conéctese.

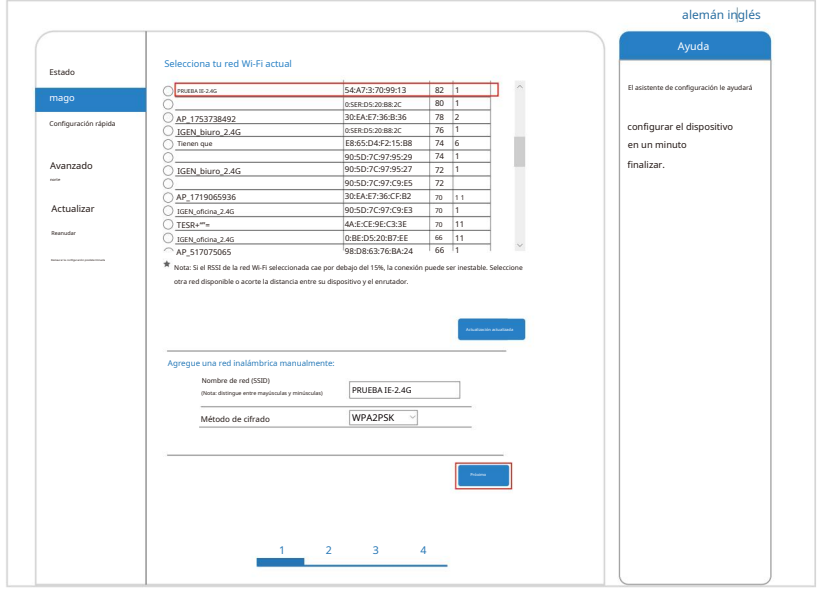

 $-99$ 

6. Ingrese su contraseña y haga clic en Siguiente.

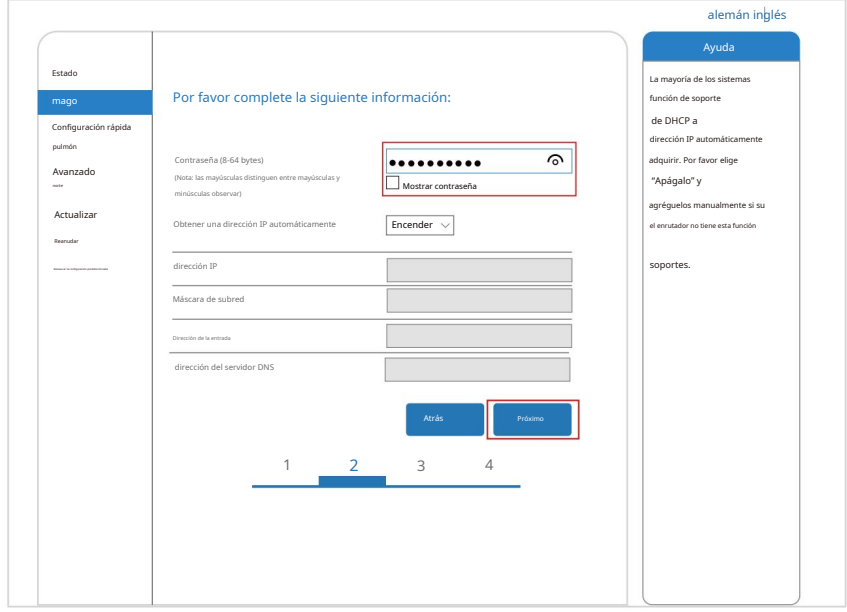

7. Puede seleccionar las siguientes opciones para mejorar la seguridad y hacer clic en Siguiente.

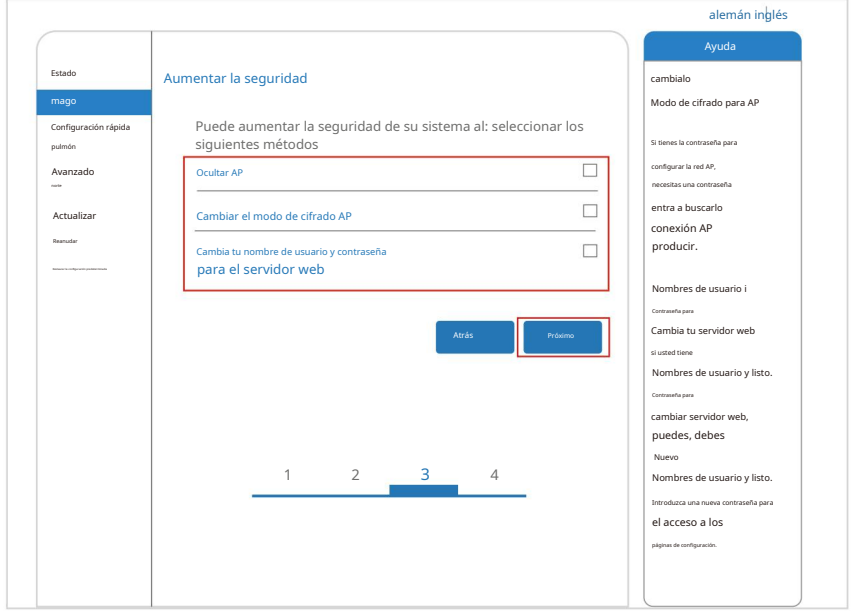

8. Después de una configuración exitosa, se mostrará la siguiente página; confirme con OK para hacer esto Reinicie el módulo.

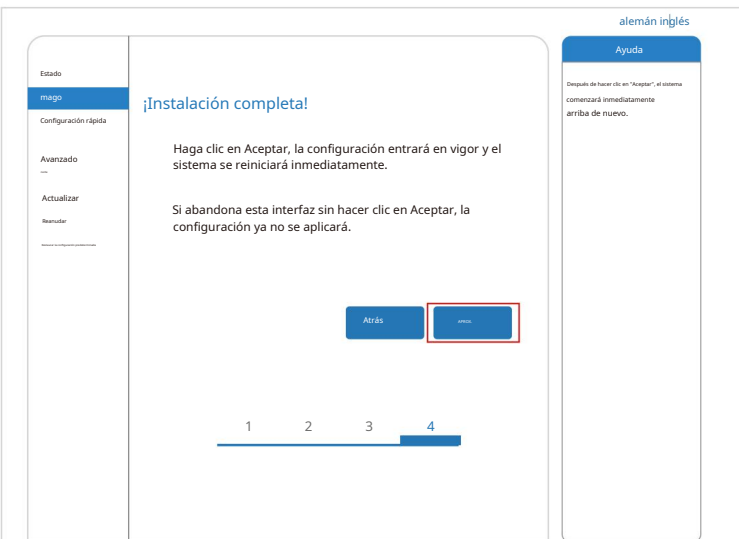

9. Conéctese a la red AP del microinversor, inicie sesión nuevamente en 10.10.100.254 y verifique la información del sistema aquí.Después de completar la configuración de la red, se activa el modo STA de la red inalámbrica. La información del enrutador se mostrará en la página y podrá conectarse al servidor remoto A.

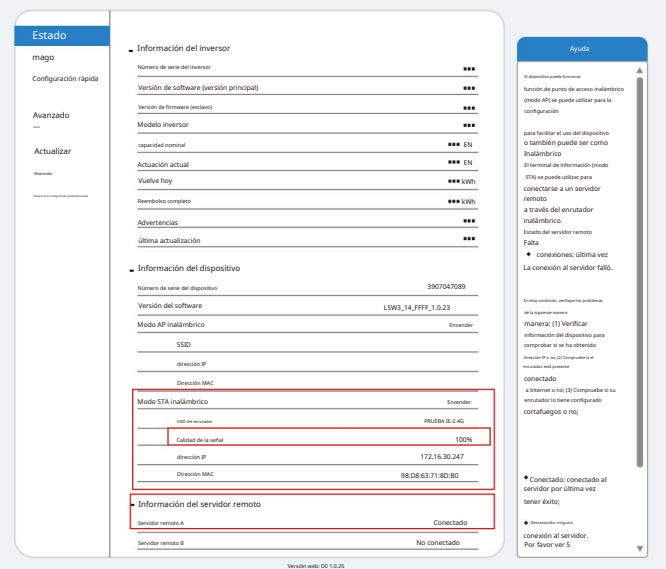

10.Si muestra "conectado", significa que este microinversor se ha conectado correctamente a la plataforma Solarman. Generalmente, estará en línea durante 10 a 15 minutos después de la primera configuración exitosa.

#### Cómo conectarse en la aplicación

# 1. Registro

Vaya a SOLARMAN Smart y regístrese.

Haga clic en "Registrarse" y cree su cuenta aquí.

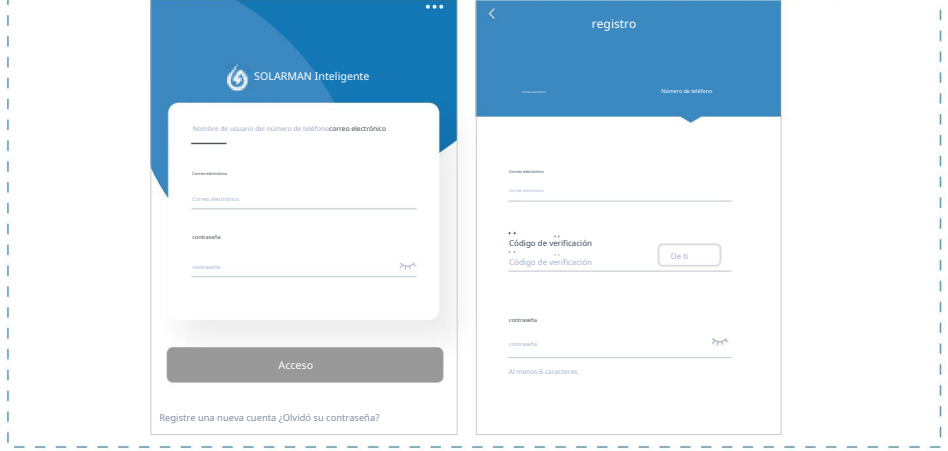

#### 2. Crea un archivo adjunto

Haga clic en "Agregar ahora" para crear su sistema.

Introduzca aquí los datos básicos del sistema y más información.

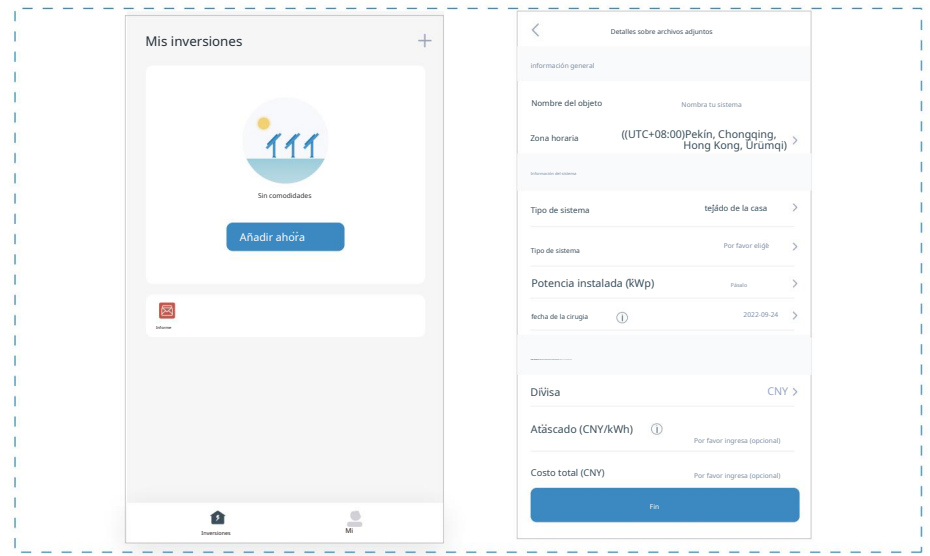

#### 3.Agregue una grabadora (dispositivo de grabación).

Opción 1: Ingrese el número SN del registrador manualmente.

Opción 2: haga clic en el icono de la derecha y escanee el número SN del registrador.

El registrador SN se puede encontrar en el embalaje o en la carcasa del registrador.

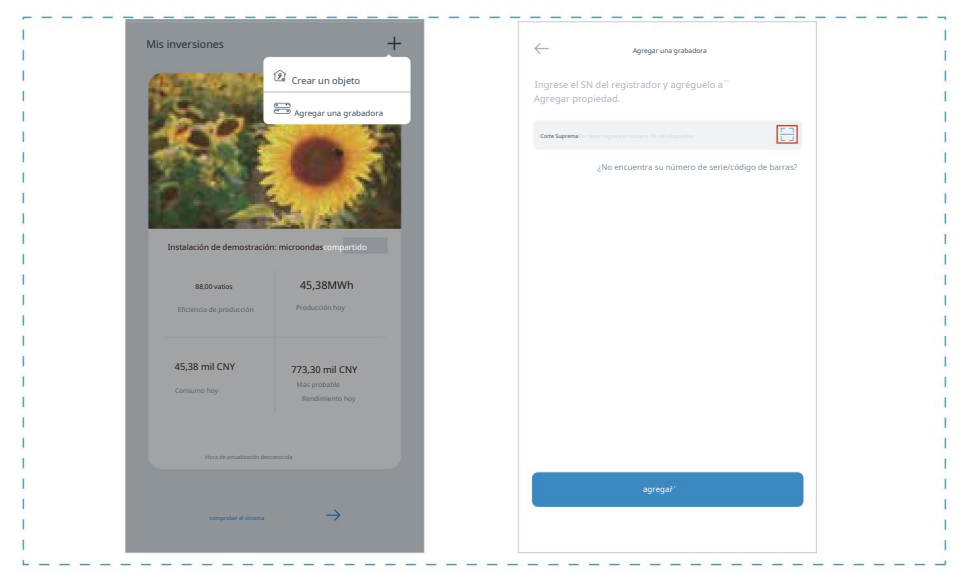

#### 4.Configuración de red

Después de agregar la grabadora, configure la red para su funcionamiento normal. Ir a "Detalles instalación" - "Lista de dispositivos", busque el número de serie de destino y haga clic en "Red". Si se muestra "en línea", significa que el registrador de datos del inversor se ha conectado correctamente a la plataforma Solarman. A continuación podrás consultar tu instalación fotovoltaica a través de la plataforma.

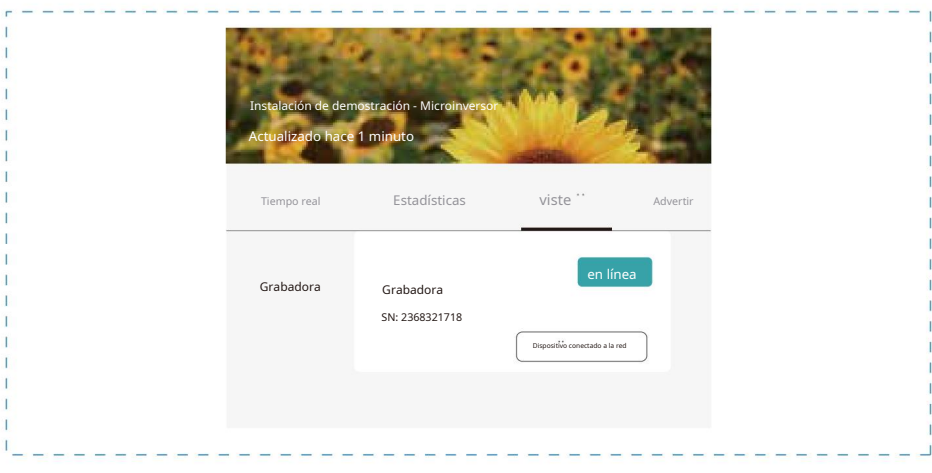

#### mantenimiento

Los microinversores Deye no requieren ningún mantenimiento programado especial.

#### Solución de problemas

Si encuentra problemas no resueltos al utilizar los productos Deye, comuníquese con nuestro servicio de atención al cliente enviando un correo electrónico a service@deye.com.cn . Consulte la garantía del producto para obtener más detalles.

#### Declaración de conformidad de la UE

En el ámbito de la Directiva de la UE • Directiva sobre equipos de radio 2014/53/UE (RED) • Restricción del uso de determinadas sustancias peligrosas 2011/65/UE (RoHS)

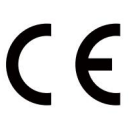

Ningbo Deye Inverter Technology Co., Ltd. confirma por la presente que los productos descritos en este documento cumplen con los requisitos esenciales y otras disposiciones relevantes de lo mencionado anteriormente. directivas.

La declaración completa de conformidad y el certificado de la UE se pueden encontrar en https://www.deyeinverter.com/download/#microinverter-4.

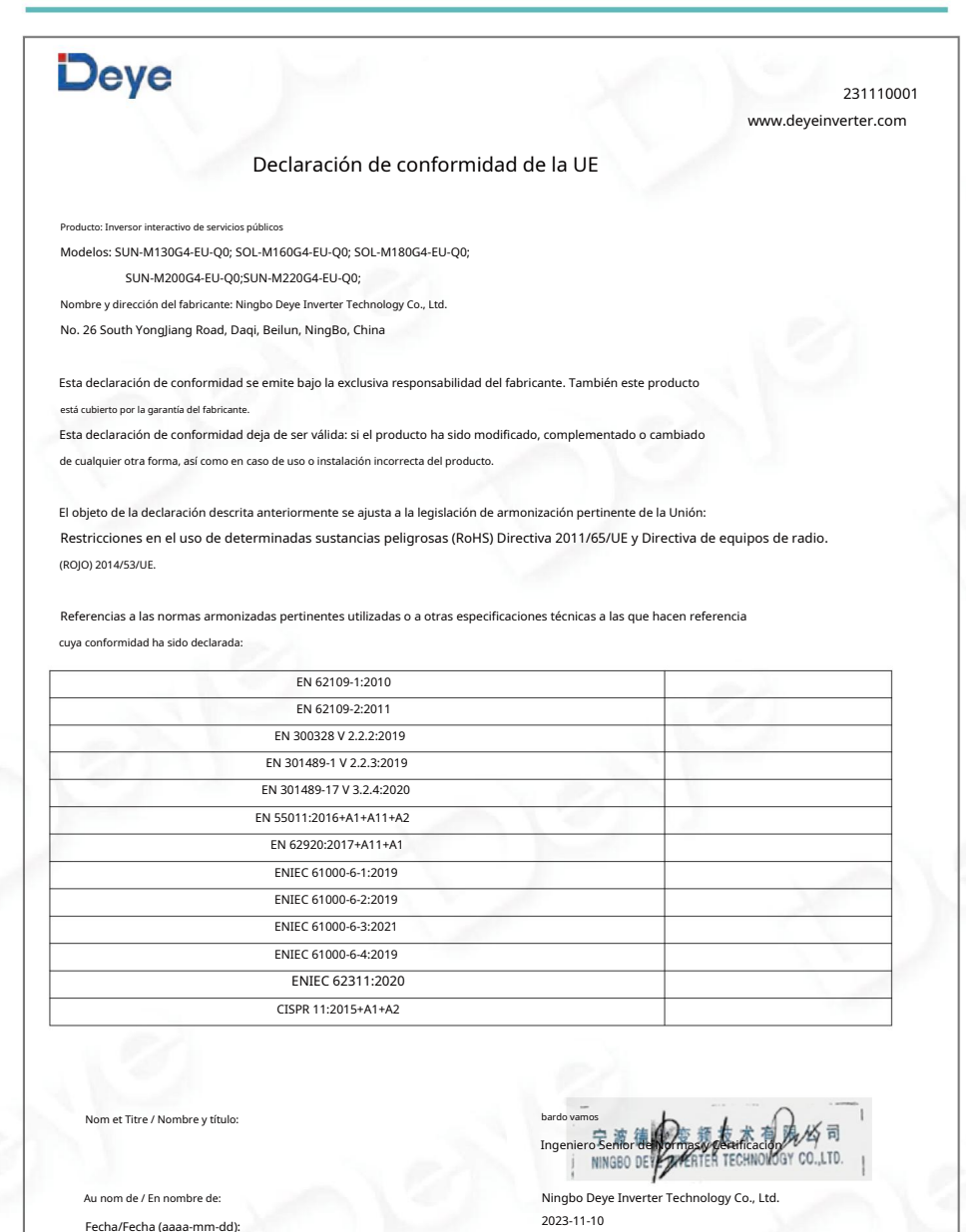

Lugar: Ningbó, China

ocumento de la UE-v1 Ningbo Deye Inverter Technology Co., Ltd. No. 26 South YongJiang Road, Daqi, Beilun, NingBo, China

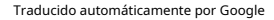

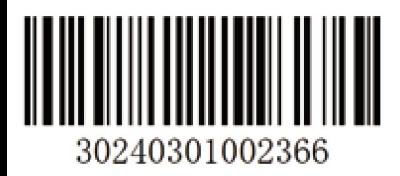